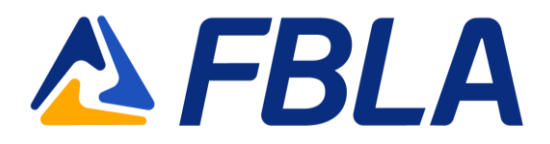

## **BluePanda FBLA Connect Login Instructions**

## **Logging In**

If you have login issues, please contact your state management team.

**Log in at** [https://app.gobluepanda.com](https://app.gobluepanda.com/)**.**

**Click "Login with FBLA Connect."**

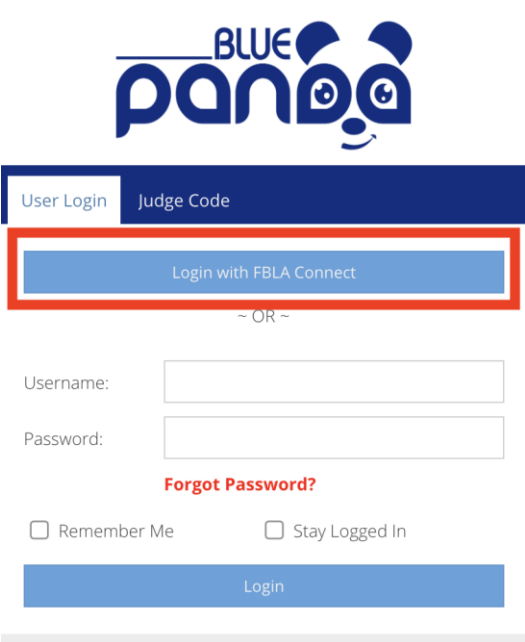

**Enter your FBLA Connect email address and password.**

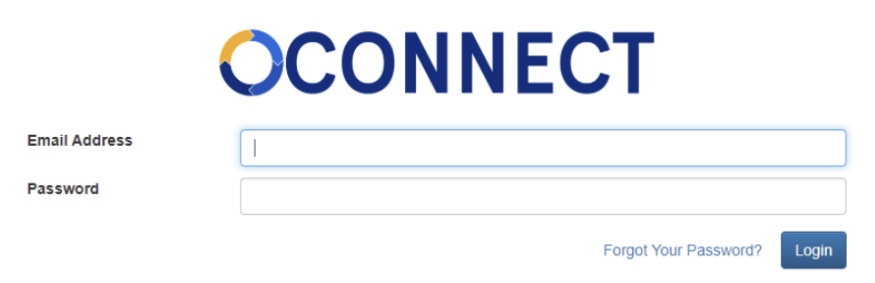

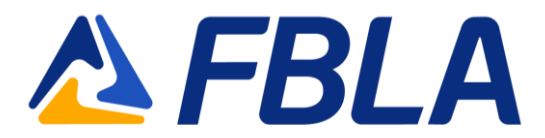

**In the Blue Panda dropdown, select the "[STATE] FBLA[Your Middle/High School's Name]" option.** This will give you access to all your state's open conference registrations.

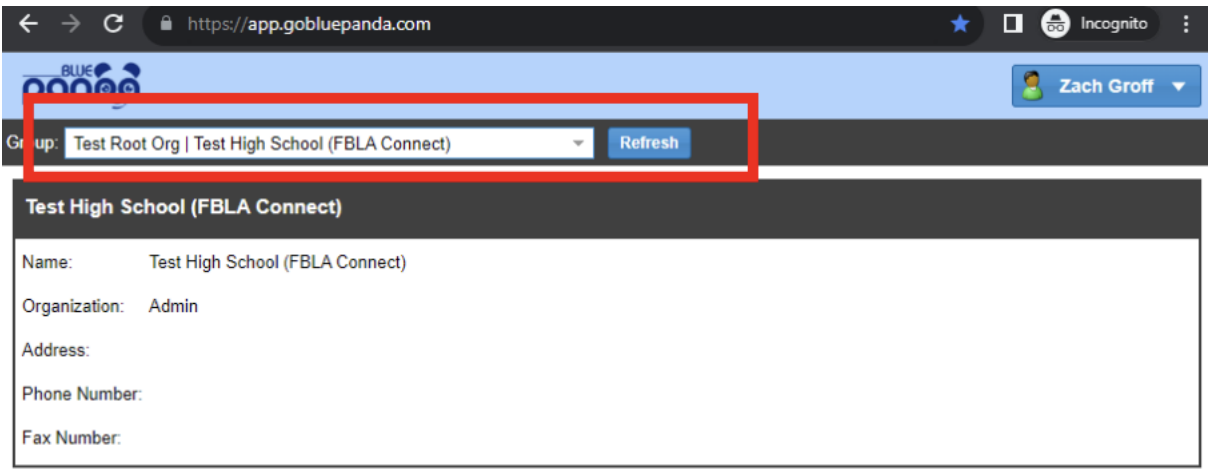

**Click "Register" for the conference you are registering for.**

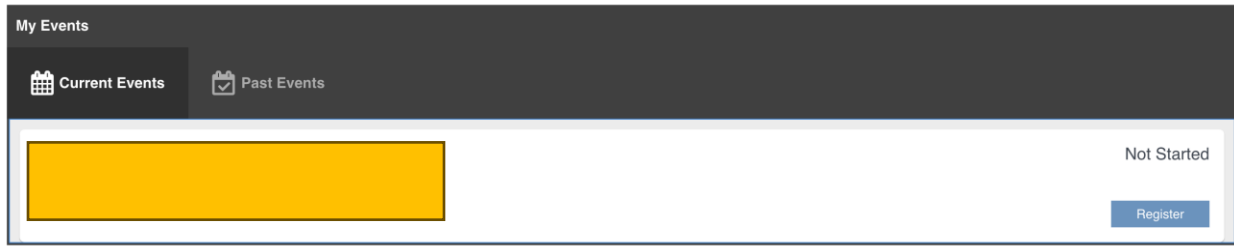

**Next, prepare your list of attendees.**